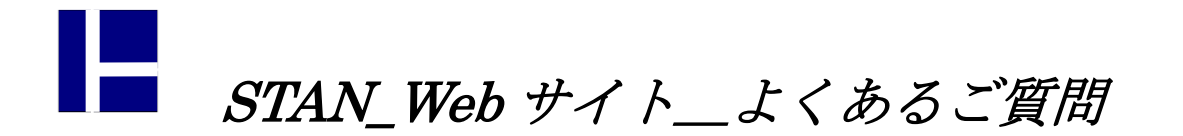

# 3.ファイルを選択するダイアログが出てこない

今まで正常に動作していたのに、ある時 突然、ファイルを開こうとしてもデータを選択する画面が出て こなくなる現象が発生する場合があります。(インストール後、最初の起動で発生するケースもありました。) この現象はファイルを保存しようとする場面でも発生します。この場合、新規にファイル名を設定でき ないので、新規に作成したデータに関しては保存せずに終了するしかないという 行き場のない状態になって しまいます。(回避策がありますのでご安心ください。)

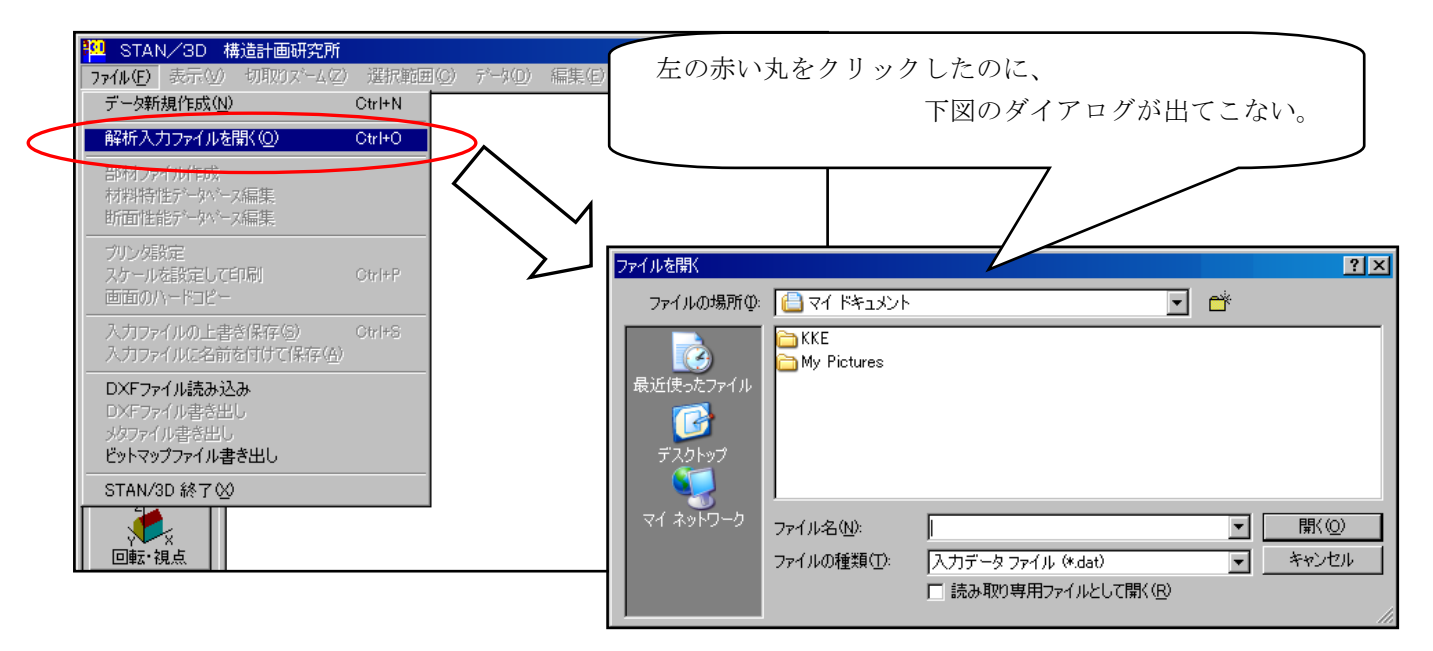

### < 最初に STAN を終了させます >

・ファイルを開く時にこの現象に遭遇した方:

- → STAN を終了して、次のページの < 解決方法 > へ移ってください。
- ・既存ファイルを編集し、保存する時にこの現象に遭遇した方:
	- → 上書き保存を行い STAN を終了します。次のページの <解決方法> へ移ってください。
	- → 通常の方法では 別名での保存はできません。別名での保存を行いたい場合は5分以上データ を開きっぱなしにして、次のページの < データ復旧 > へ移ってください。
- ・新規のファイルを作成し、保存する時にこの現象に遭遇した方:
	- → 通常の方法では データの保存はできません。5分以上データを開きっぱなしにして、次の ページの くデータ復旧 > へ移ってください。

## ※ 上記の「5分」とは、「バックアップデータ作成時間間隔」の初期値です。別の間隔を設定している 場合は、その時間が経過するまでデータを開きっぱなしにしてください。

前ページからの続きです。一定時間データを開きっぱなしにしているので、「自動バックアップ機能」 によりバックアップデータが作成されています。データを保存しないで STAN を終了しても結構です。

#### \*\* ご注意 \*\*

### データの復旧を行うまでは、再度 STAN を起動しないでください。バックアップデータが書き変わって しまいます。

バックアップデータは「STAN3D-dat.bak」というファイル名で、以下のフォルダにあります。

- · Ver8 より以前のバージョン → STAN をインストールしたフォルダ内(C:¥Program Files¥STAN-V8)
- ・Ver9 より以降のバージョン → ドキュメント(マイドキュメント)フォルダの中の ¥KKE¥STAN-V9

この「STAN3D-dat.bak」ファイルをどこか別のフォルダにコピーしてください。コピーしたファイルの ファイル名を「XXXX.dat」と書き換えてください。XXXX は任意の文字列で、拡張子は「.dat」とします。 これで最終状態のデータがファイルとして復旧されました。このファイルは STAN で読み込めます。

#### < 解決方法 >

ファイルを選択するダイアログが表示されない現象は、次の操作で解決します。

- ① STAN が起動している場合は、STAN を終了してください。
- ② エクスプローラーを起動して、以下のフォルダ内から「Stan3dio.ini」ファイルを見つけてください。
- · Ver.8 より以前のバージョン → STAN をインストールしたフォルダ内 (C:¥Program Files¥STAN-V8)
- ・Ver.9 より以降のバージョン → ドキュメント(マイドキュメント)フォルダの中の ¥KKE¥STAN-V9
- ※ エクスプローラーの設定によっては拡張子が表示されない場合もあります。エクスプローラーは全ての 拡張子を表示する設定でご確認下さい。

③ このファイルは過去に開いたファイル名、最後に利用したフォント形状・サイズ等が記録されている ファイルです。初期設定に戻ってしまいますが、このファイルを削除してください。 以上で終了です。

次に STAN を起動しますと、STAN は新しい「Stan3dio.ini」を自動作成します。これでファイルを選択す るダイアログが表示されるようになります。

#### < 原因 >

フロッピー内のデータもしくは、ネットワークドライブ内のデータを「直接」開いた場合、次回の起動 よりこの現象が発現します。STAN では、開こうとするデータは必ずパソコン内のドライブにコピーして、 パソコン内ドライブのデータをご利用ください。

※Ver.13.1 より、ネットワークドライブ内のデータを直接開いて保存できるようになりました。

## < その他 >

ネットワークドライブであっても、ご利用のパソコン内の設定で「ネットワークドライブの割り当て」を 行っているネットワークドライブでしたら、この現象が出ない場合もあります。他の条件により、100%では ありませんのでご確認ください。

「ネットワークドライブの割り当て」に関しましては、OS側のヘルプをご参照ください。